## Submitting programs to CCX CREATE via our NWCT FTP site

- 1. Create an .mp4 file of your program. Download a CCX CREATE release form from our website (found under Resources tab)—fill out and sign the form, scan it and save as a .pdf or .jpg file.
- 2. Install Filezilla program on your computer. (Free download at http://filezilla-project.org)
- 3. Open the Filezilla application. Enter Host, Username and Password in their respective areas.

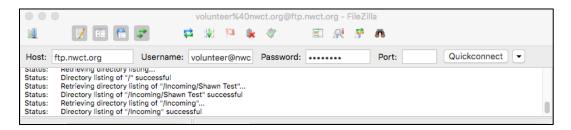

4. Your computer files will appear on the left side of the window (Local site)—NWCT's site will appear on the right side (Remote site). Locate the "incoming" folder on NWCT's site.

|                                                                                                    | volunteer%40nwct.org@ftp.nwct.org - FileZilla |                      |       |
|----------------------------------------------------------------------------------------------------|-----------------------------------------------|----------------------|-------|
| Host: ftp.nwct.org Username: vo                                                                                                    |                                               | : Quickconnect       |       |
| Status: mitualizing i LS<br>Status: Verifying certificate<br>Status: TLS connection established.<br>Status: Logged in<br>Status: Retrieving directory listing<br>Status: Directory listing of "/" successful |                                               |                      |       |
| Local site: /Volumes/Macintosh HD/                                                                                                    | Remote site: /                                |                      |       |
| Macintosh HD     PipelineCapture     Programming     Untitled 1                                                                                                    | ► .41 <u>7</u>                                |                      |       |
| ilename                                                                                                    | Filename                                      | Filetype Filesize    | l Per |
|                                                                                                    | <b>.</b>                                      | Thetype Thesize      | L POI |
| .DS_Store                                                                                                    | ftpquota                                      | File 15              | 060   |
| .dbfseventsd                                                                                                    |                                               | Directory            | 075   |
| .file                                                                                                    | Programming                                   | Directory            | 075   |
| installer.failurerequests                                                                                                    | Outgoing                                      | Directory            | 075   |
| _ShareBrowserVolumeUID_<br>Volumes                                                                                                    | Digital ID                                    | Directory            | 075   |
| 5 files and 26 directories. Total size: 14,689 bytes                                                                                                    | Selected 1 directory.                         |                      |       |
| Server/Local file Direction Remo                                                                                                    | te file                                       |                      |       |
|                                                                                                    |                                               |                      |       |
| Queued files Failed transfers Success                                                                                                    | ful transfers                                 |                      |       |
|                                                                                                    |                                               | 🔒 🗾 📾 🛛 Queue: empty | ۲     |

5. Right click on the incoming file and choose "create directory." This allows you to create a folder for your program. Type in the name of your program and press OK. Your program folder will appear in the incoming folder.

| •••                                                                                                    | volunteer%40nwct.org@ftp.nwct.org - F                                                                                                    | ileZilla                       |
|----------------------------------------------------------------------------------------------------|----------------------------------------------------------------------------------------------------|--------------------------------|
| 1 🛛 🖬 🖨 🛹 📫                                                                                                    | 🗶 🏁 🌲 🛷 🛛 🖻 🕂 🗄                                                                                                    | ÷ м                            |
| Host: ftp.nwct.org Username: vo                                                                                                    | lunteer@nwc Password:                                                                                                    | Port: Quickconnect -           |
| status: Lo connection established.<br>Status: Logged in<br>Status: Retrieving directory listing<br>Status: Directory listing of "// successful<br>Status: Retrieving directory listing of "/incoming"<br>Status: Directory listing of "/incoming" successfu |                                                                                                    |                                |
| Local site: /Volumes/Macintosh HD/                                                                                                    | Remote site: /Incoming                                                                                                    |                                |
| Macintosh HD     PipelineCapture     Programming     Untitled 1                                                                                                    | <ul> <li>j /</li> <li>Digital ID</li> <li>Inc</li> <li>Download</li> <li>Ma</li> <li>Add to queue</li> </ul>                                                                                             |                                |
| ilename                                                                                                    | Filename Create directory                                                                                                    | Filetype Filesize [ Per        |
| <br>.DS_Store<br>.dbfseventsd<br>.file<br>installer.failurerequests<br>_ShareBrowserVolumeUID_<br>Volumes                                                                                                    | Create directory and en       Grace for     Delete       Hope Con     Rename       Gospel of     Copy URL(s) to clipboar       Beautiful \$     File Attributes       Endurance convert     Copy Convert | Directory 075<br>Directory 075 |
| 5 files and 26 directories. Total size: 14,689 bytes                                                                                                    | 15 directories                                                                                                    |                                |
| Server/Local file Direction Remo                                                                                                    | e file                                                                                                    |                                |
| Queued files Failed transfers Success                                                                                                    | ul transfers                                                                                                    | 🔐 🖉 🛲 Queue: empty 🔹           |

6. Locate your program and release form on your computer and drag them to your program's folder on NWCT's site. Files will take time to transfer—you will receive a "successful transfer" notification at the bottom of the screen when the transfer is complete.

| volunteer%40nwct.org@ftp.nwct.org - FileZilla                                                                                                    |                                                                                                    |                                                                                                   |  |  |  |  |
|----------------------------------------------------------------------------------------------------|----------------------------------------------------------------------------------------------------|---------------------------------------------------------------------------------------------------|--|--|--|--|
| 1 🛛 🖬 🖨 🚅 🛤                                                                                                    | 🕸 🎙 🛠 🖉 🔳 🕅 🕷                                                                                               |                                                                                                   |  |  |  |  |
| Host: ftp.nwct.org Username: vo                                                                                                    | olunteer@nwc Password: •••••• Port:                                                                         | Quickconnect                                                                                      |  |  |  |  |
| Commario: CWO //mapreorove<br>Response: 550 Can't change directory to //MapleGrove: No such file or directory<br>Error: Failed to retrieve directory listing<br>Status: Renaming '/Incoming/May SHOW'<br>Status: Directory listing of "/Incoming/MY SHOW"<br>Status: Directory listing of "/Incoming/MY SHOW" |                                                                                                    |                                                                                                   |  |  |  |  |
| Local site: /Volumes/Macintosh HD/                                                                                                    | Remote site: /Incoming/MY SHOW                                                                              |                                                                                                   |  |  |  |  |
| Additional HD     Additional HD     PipelineCapture     Programming     Unitied 1                                                                                                    | Grace for Living     Hope Community Church     Hour of Faith     MY SHOW     Oliver United Methodist Church | 0                                                                                                 |  |  |  |  |
| Filename                                                                                                    | Filename                                                                                                    | Filetype Filesize   Permis                                                                        |  |  |  |  |
| .                                                                                                    | <ul> <li></li> <li>Maple Grove City Council Meeting 2-1-16 - P</li> <li>Peppin_Clip_2-1-16.mp4</li> </ul>   | Movie-MPEG         238,475,826         0644           Movie-MPEG4         39,899,529         0644 |  |  |  |  |
| _ShareBrowserVolumeUID_                                                                                                    |                                                                                                    |                                                                                                   |  |  |  |  |
| Volumes                                                                                                    |                                                                                                    |                                                                                                   |  |  |  |  |
| 5 files and 26 directories. Total size: 14,689 bytes                                                                                                    | 2 files. Total size: 278,375,355 bytes                                                                      |                                                                                                   |  |  |  |  |
| Server/Local file Direction Remote file                                                                                                    |                                                                                                    |                                                                                                   |  |  |  |  |
| Queued files Failed transfers Successful transfers                                                                                                    |                                                                                                    |                                                                                                   |  |  |  |  |
| queded files Failed (failslers ) Success                                                                                                    |                                                                                                    | 🔐 🗾 🚥 Queue: empty 🛛 🖷                                                                            |  |  |  |  |